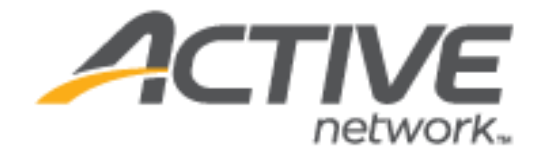

ACTIVE Net Captivate 1.3 Release Notes (v1)

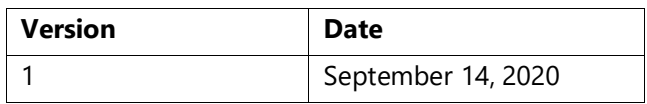

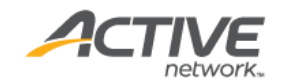

#### ACTIVE Network, LLC

© 2020 Active Network, LLC, and/or its affiliates and licensors. All rights reserved. No part of this publication may be reproduced, transmitted, transcribed, stored in a retrieval system, or translated into any computer language, in any form or by any means, electronic, mechanical, magnetic, optical, chemical, manual, or otherwise, without prior written permission. You have limited permission to make hard copy or other reproductions of any machine-readable documentation for your own use, provided that each such reproduction shall carry this copyright notice. No other rights under copyright are granted without prior written permission. The document is not intended for production and is furnished "as is" without warranty of any kind. All warranties on this document are hereby disclaimed including the warranties of merchantability and fitness for a particular purpose.

```
ACTIVE Network, LLC
Dallas Corporate Office
717 N. Harwood Street, Suite 2500
Dallas, Texas 75201
```
#### **About ACTIVE Network, LLC**

ACTIVE Network, LLC is a technology and media company that helps millions of people find and register for things to do and helps organizations increase participation in their activities and events.

For more information about ACTIVE Network, LLC products and services, please visit [ACTIVEnetwork.com.](http://www.activenetwork.com/)

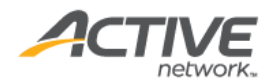

## Table of contents

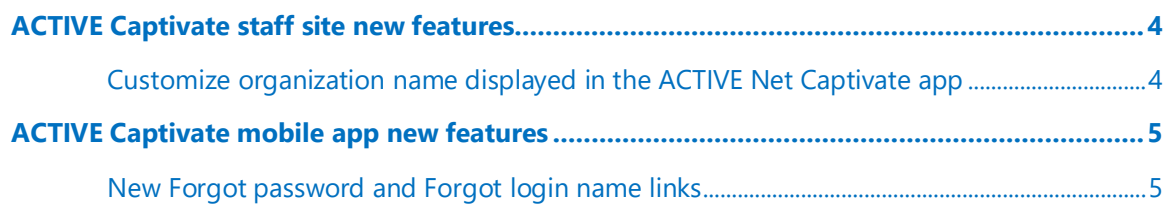

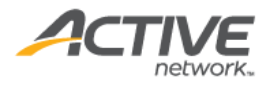

## <span id="page-3-0"></span>ACTIVE Captivate staff site new features

<span id="page-3-1"></span>Customize organization name displayed in the ACTIVE Net Captivate app

To customize the organization name displayed in the ACTIVE Net Captivate app, on the top-right corner of the staff site, hover the cursor over the organization

name, click the **i**con and then enter the required **Display name**:

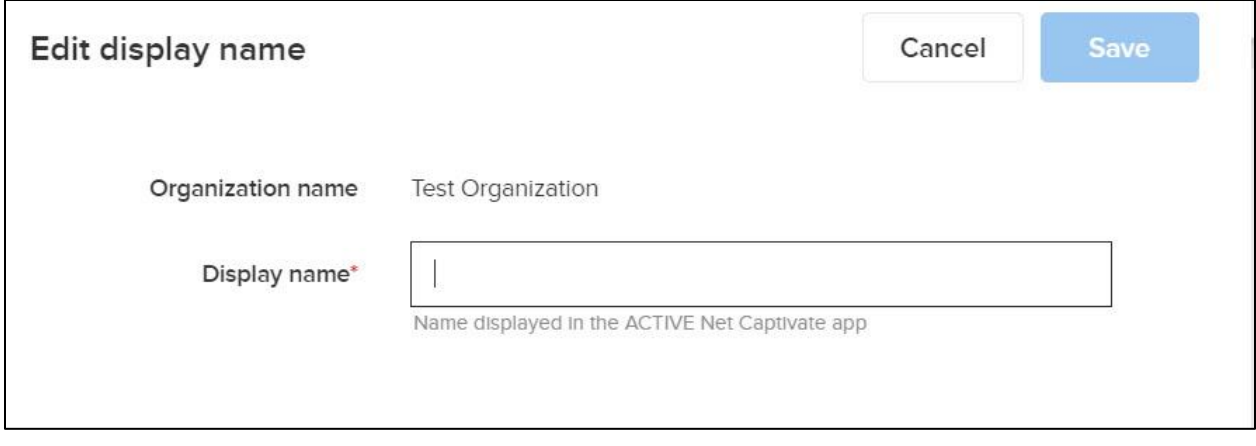

Reference: ALK-813.

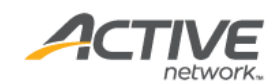

# <span id="page-4-0"></span>ACTIVE Captivate mobile app new features

#### <span id="page-4-1"></span>New Forgot password and Forgot login name links

The **ACTIVE Net Captivate app** > **Login** page now displays new **Forgot password?** and **Forgot login name?** links to allow consumers to reset their password or retrieve their login name.

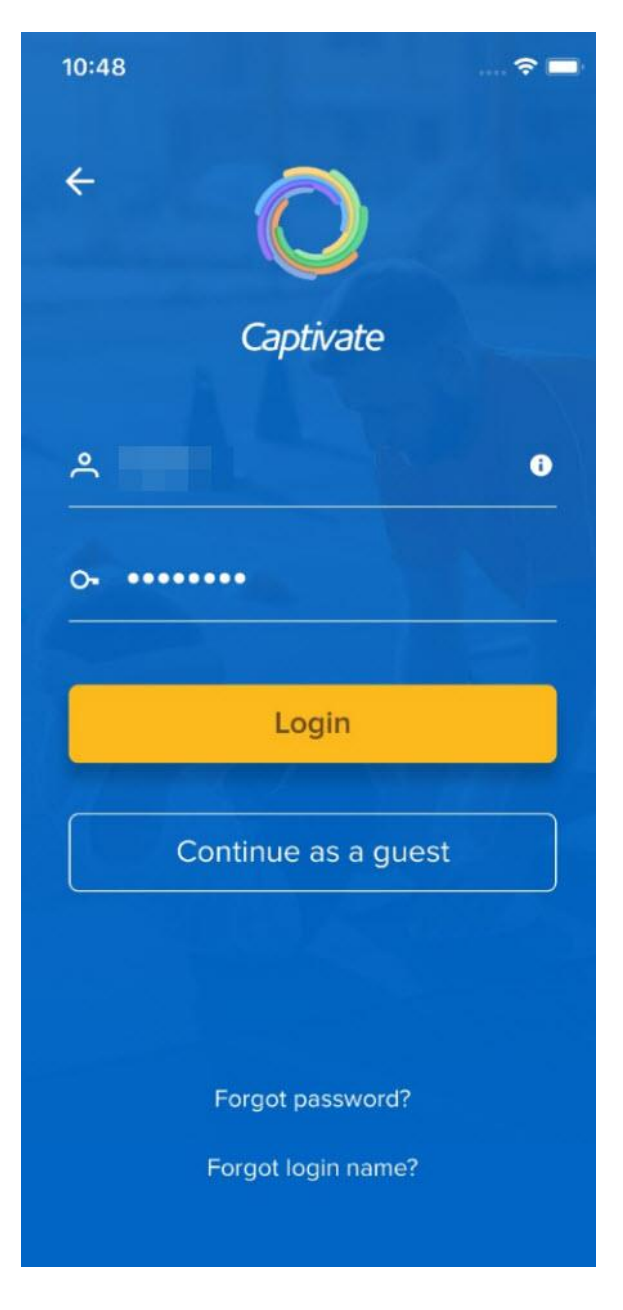

Reference: ALK-812.

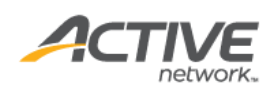